以下、URLより『歯科健診センター』サイトへアクセスし、予約申し込みを行ってください。

<https://ee-kenshin.com/>

## 予約申し込みができる日程(入力可能な受診希望日)は、入力日の2週間後以降から となっていますので、余裕をもって予約申し込みをしてください。

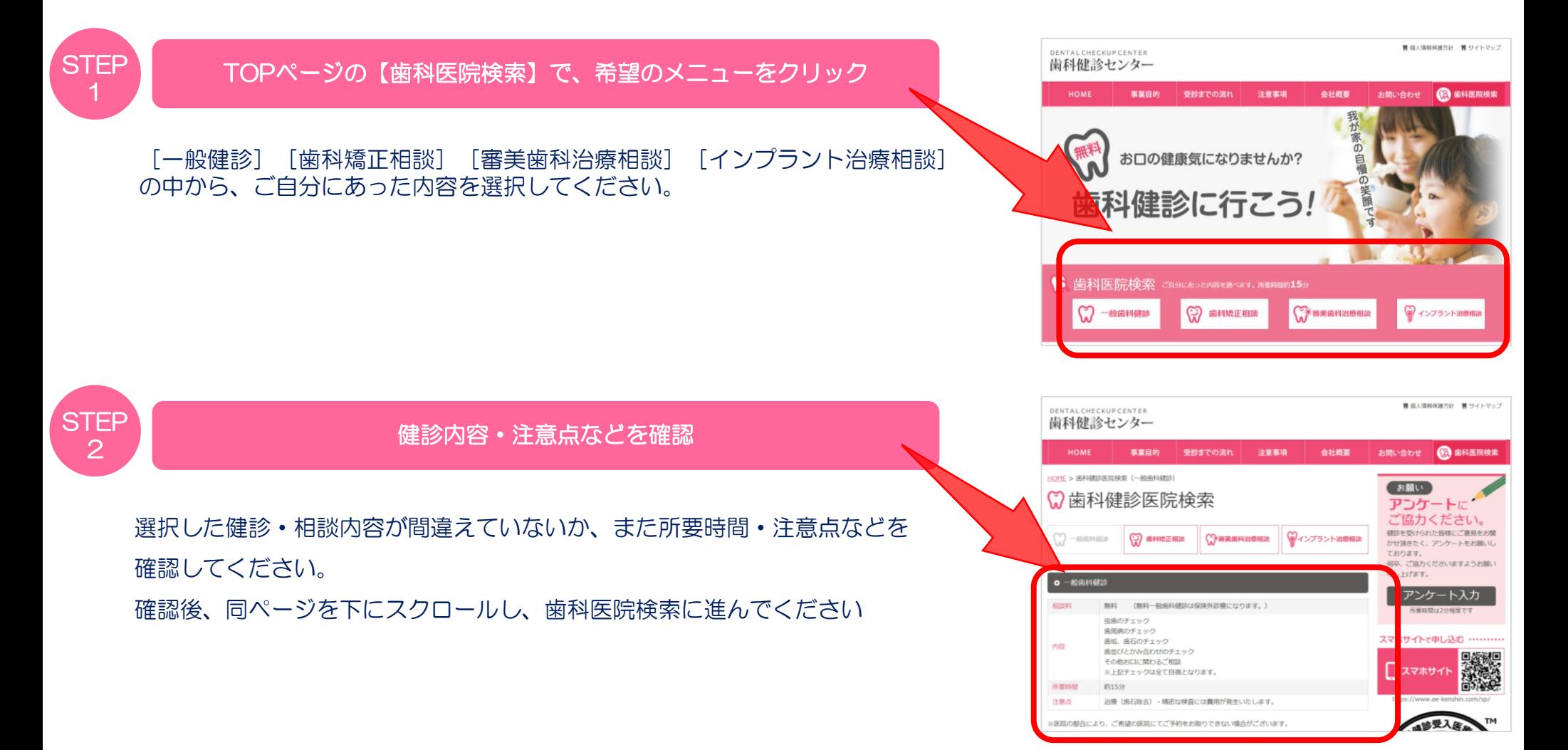

## <https://ee-kenshin.com/>

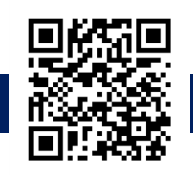

2

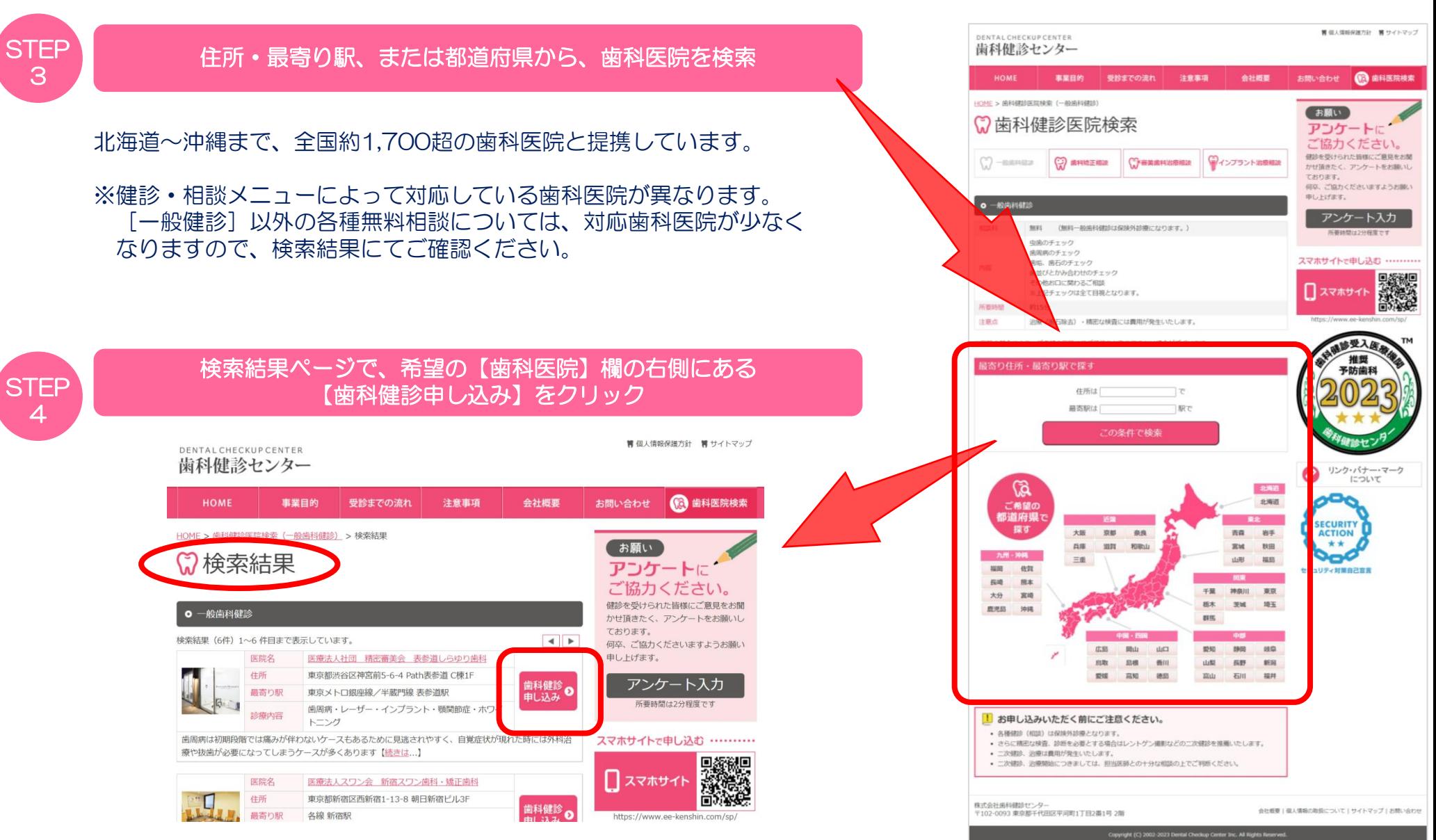

## <https://ee-kenshin.com/>

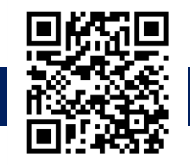

3

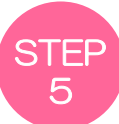

#### 連絡用のメールアドレスを入力して【送信する】をクリック

#### 入力したメールアドレス宛てに、予約フォームのURLが通知されますので すぐに確認できるメールアドレスを入力してください。 迷惑メール対策等により、メールが届かない

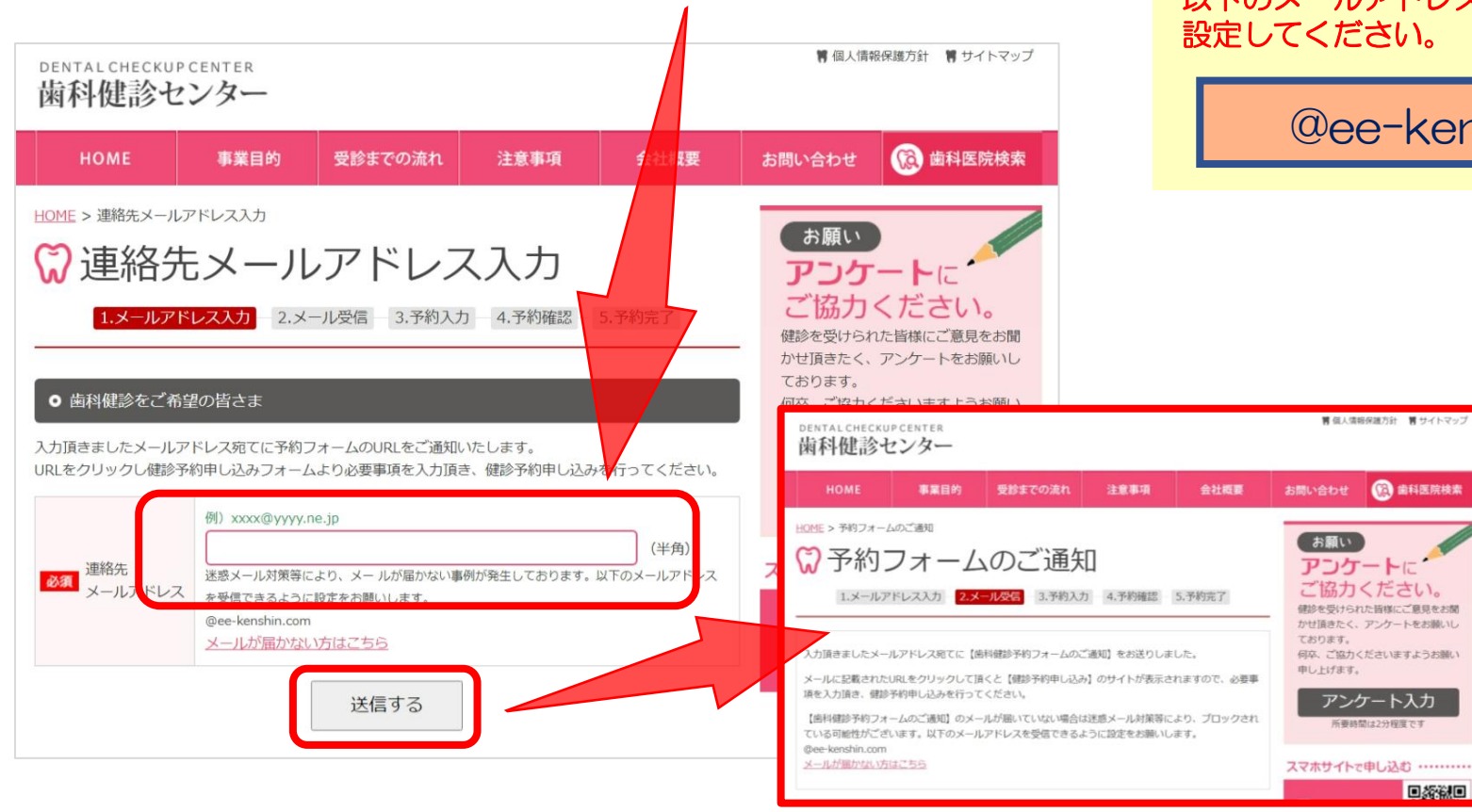

## 事例があるようです。 以下のメールアドレスを受信できるように 設定してください。

# @ee-kenshin.com

**B** 曲科医院検索

日茶糕回

<https://ee-kenshin.com/>

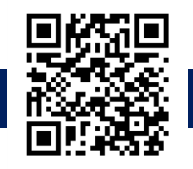

 $\varDelta$ 

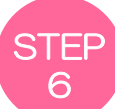

#### ■歯科健診予約フォームのご通知■ という件名のメールが来たら 本文内のURLをクリックして、申し込みをする <メール送信元> **歯科健診センター <center@ee-kenshin.com>**

URLをクリックすると、以下【健診予約申し込み】ページが開くので、もれなく入力のうえ申し込みを進めてください。 正常に受理されると、自動的に「健診申し込みを承りました」というメールが数分以内に届きます。

#### ※当申し込みで、予約確定ではございませんのでご注意ください。

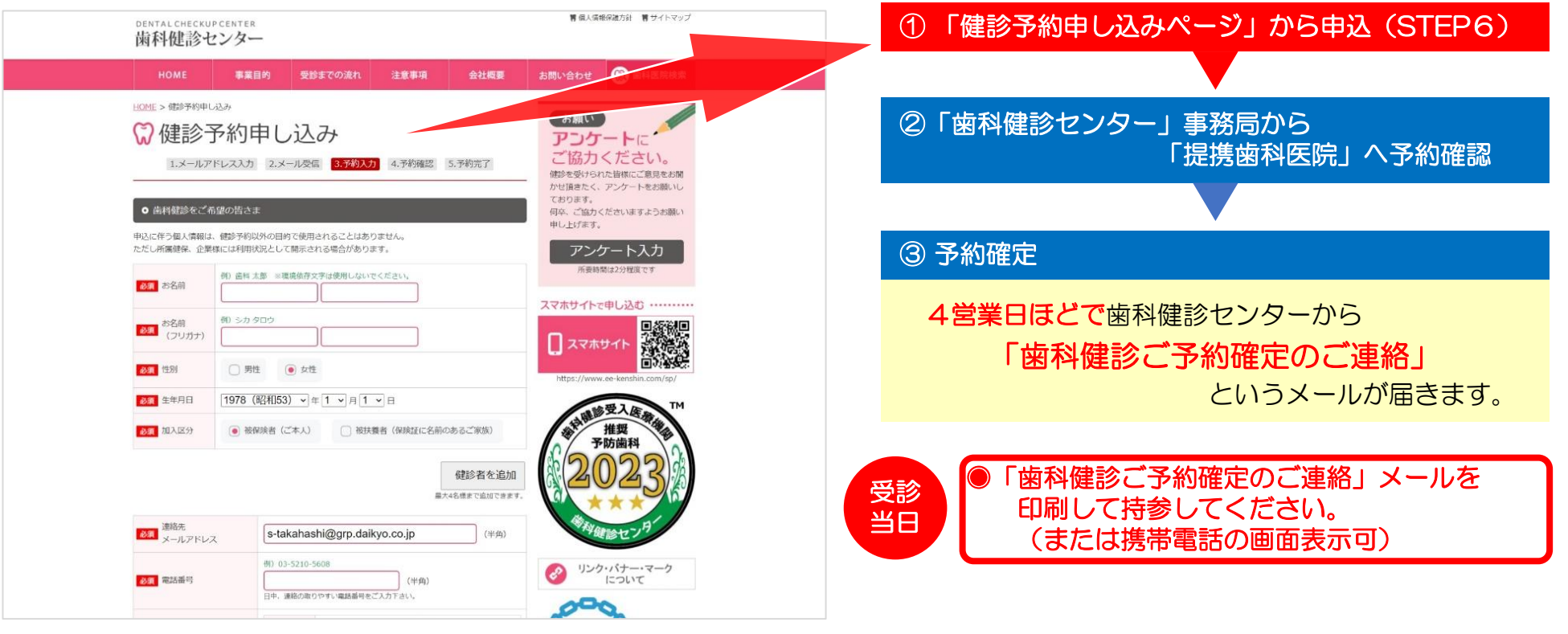

|お願い■ 受診後は『歯科健診センター』サイトにあるアンケートにご協力ください。

# 『歯科健診センター』健診予約申し込みフォーム入力時のご注意とお願い 5

## **予約申し込みができる日程(受診希望日)は、入力日の2週間後以降から**

ご希望の日時

2023年11月27日以降をご指定下さい。尚、当センターは土日祝日お休みのため翌営業日のお手続きとなります。

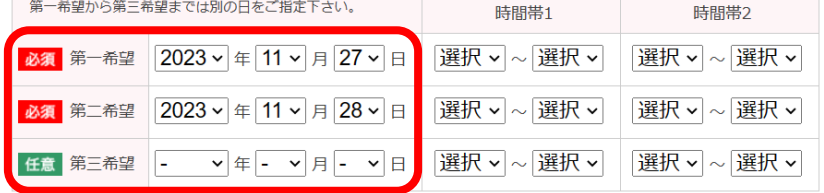

## 例)本日(予約申し込み日):2023年11月13日

### この場合の、希望日時の入力最短日は → 2023年11月27日以降となります。

※なお、歯科健診センターの事務局は土日祝日が 休みのため、休前日に予約申し込みした場合は 翌営業日の手続き開始となります。

# **【 保険証記号・番号 】欄へ入力のお願い**

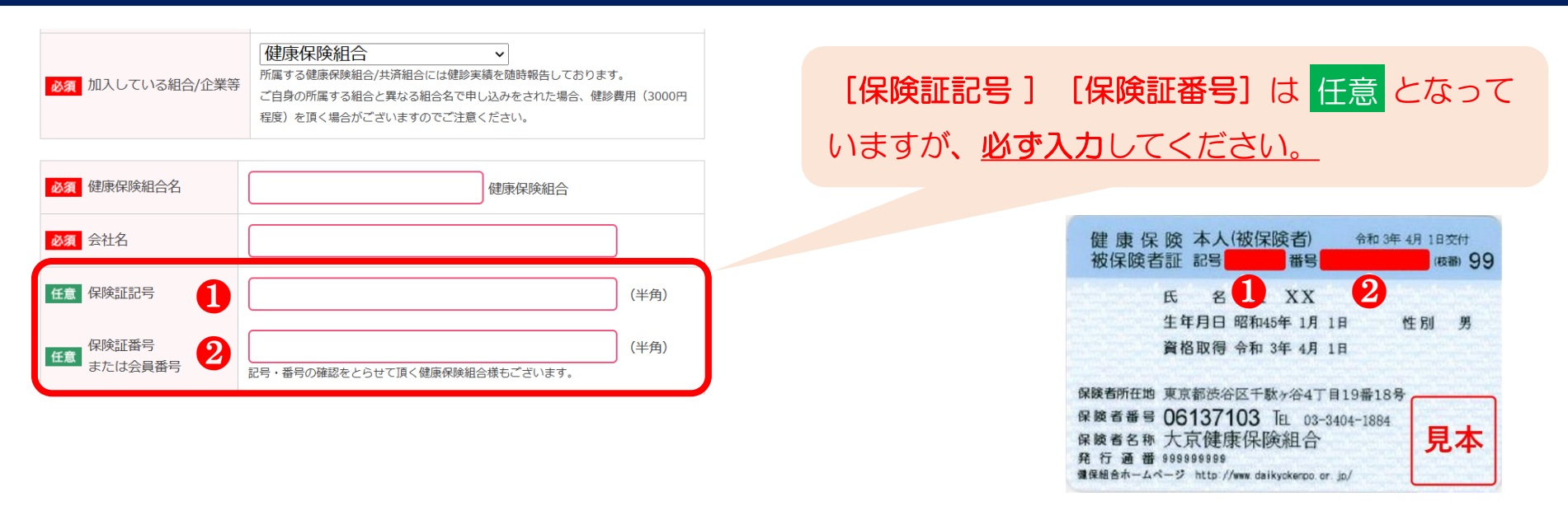